## **Regresní a korelační analýza**

(*Nav.Mg. OZW)*

## **UNISTAT v.6.5: Výpočet korelačních koeficientů:**

1) Po označení sloupců vyvolat menu: **Unistat - Statistika1 – Korelace - Korelační koeficienty**

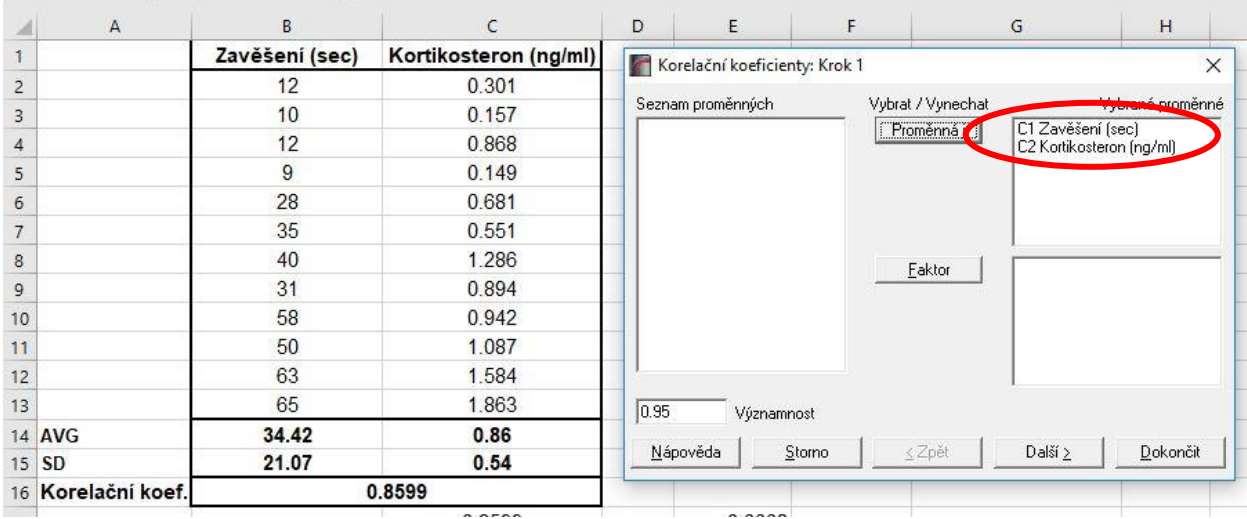

2) Zatrhnout **Pearsonův korelační koeficient** (parametrická korelace - vyžaduje normalitu dat obou korelovaných veličin) a **Spearmanův koeficient pořadové korelace**  (neparametrická korelace - lze použít i pro nelineární závislosti, nevyžaduje normalitu dat (např. korelace s časem)).

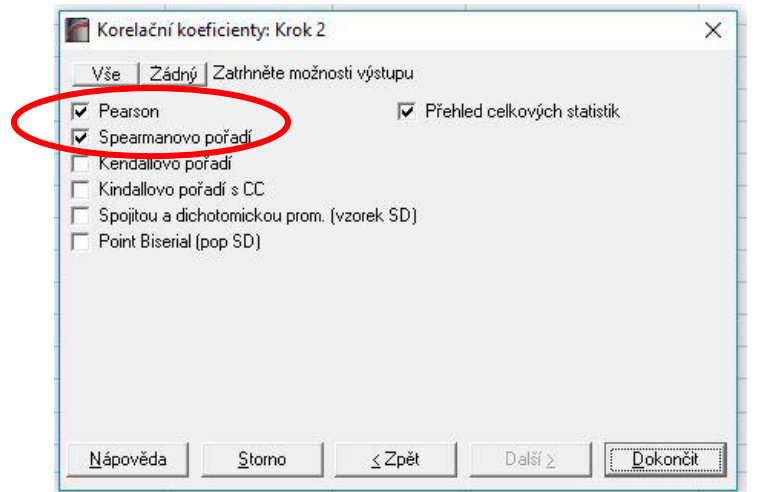

3) Zobrazení výsledků (korelační koeficienty včetně jejich významností):

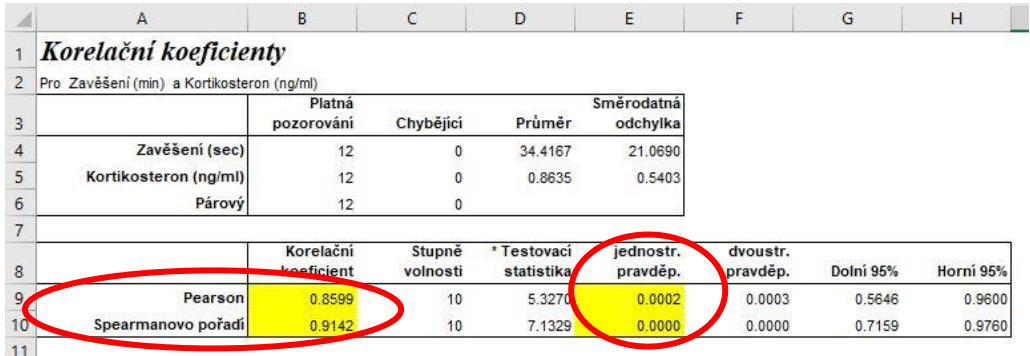

## **MS Excel: Sestrojení korelačního bodového grafu s proložením regresní funkce:**

- 1) Po označení 2 sloupců dat vyvolat menu: **Vložení Bodový graf Bodový pouze se značkami**. V menu **Rozložení** grafu přidat **Název grafu** a **Názvy os**.
- 2) Pravé tlač. myši na jednom z bodů hotového bodového diagramu: vybrat z kontextového menu **Přidat spojnici trendu –** v dialogu označit **Typ: lineární nebo jiné funkce** a zatrhnout políčko **Zobrazit rovnici v grafu a Zobrazit hodnotu spolehlivosti R** (jako nejvhodnější typ spojnice trendu vybrat funkci s nejvyšší hodnotou R)

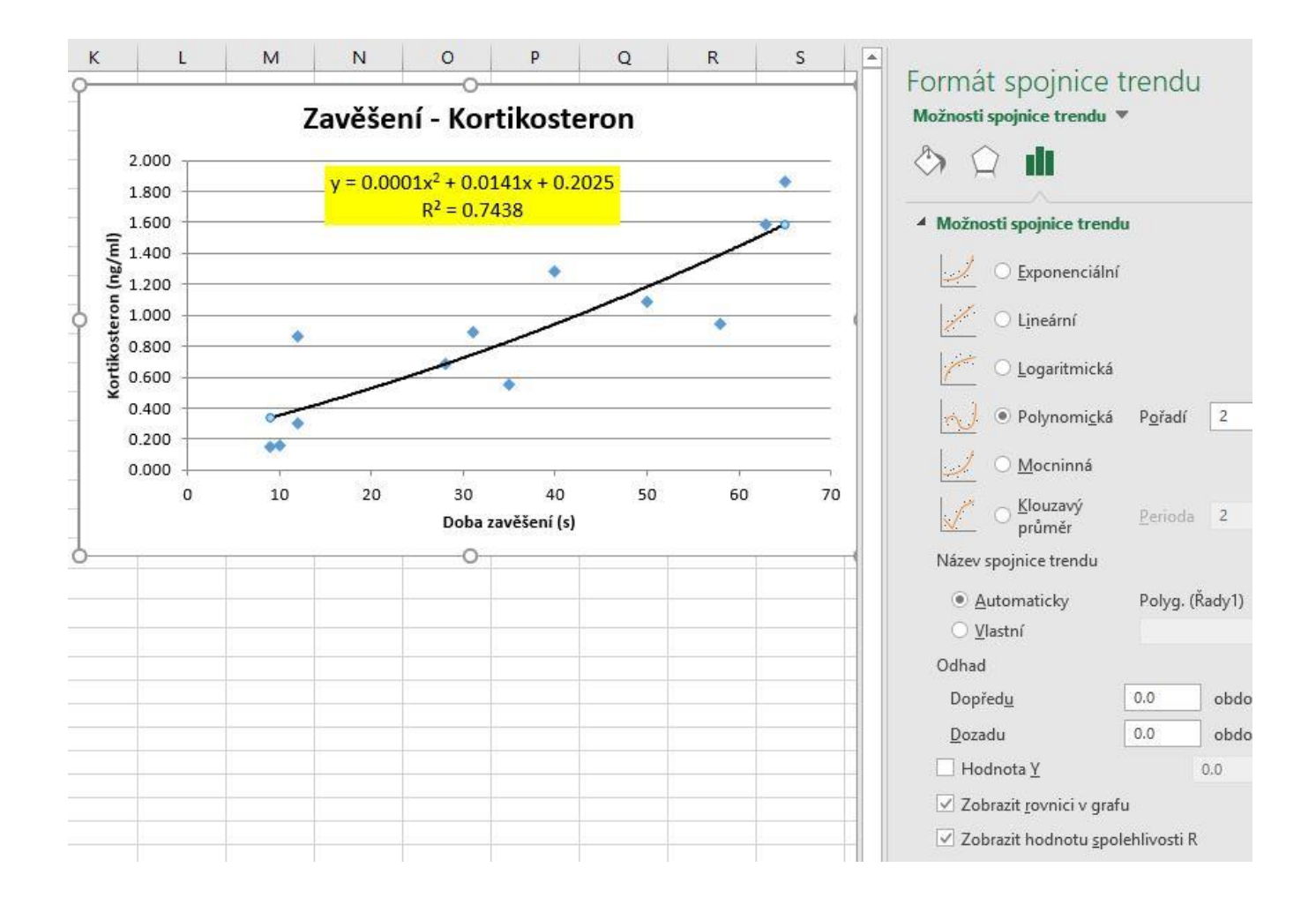